# Adobe Certified Expert<br>Program ®

# **Product Proficiency Exam Bulletin**

# **Adobe® Dreamweaver® CS5 Exam # 9A0-146**

# **ACE Certification Checklist**

The checklist below will help guide you through the process of obtaining ACE certification.

- Review this bulletin to become familiar with the topic areas and objectives of the exam.
- Identify the topic areas and objectives you need to study.
- Determine which study materials you need to improve your skills.
- For a list of recommended study materials, visit: *http://www.adobe.com/misc/training.html*
- Study for the exam.
- Contact Pearson VUE to register for an exam: *http://www.pearsonvue.com/adobe*
- When registering for the exam, refer to the exam number located at the top of this bulletin.
- Take the exam.Your score is electronically reported to Adobe and will also be displayed when you complete your exam.
- Upon passing the exam, your certificate will be sent to you via email. Please ensure that you have provided an accurate email address.
- You can update your certification profile by going to: http://www.adobe.com/support/ certification/community.html. You will need the information provided on your score report to create a user account.

# **Exam Structure**

The following lists the topic areas and percentage of questions delivered in each topic area:

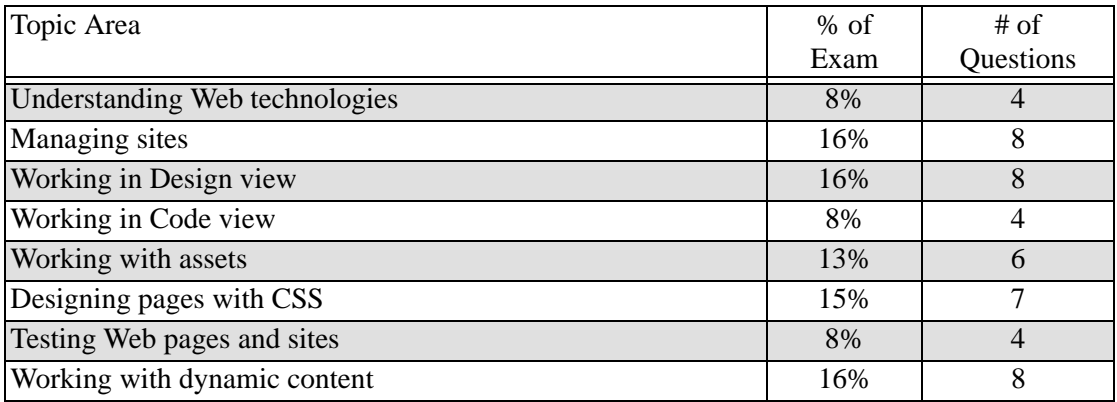

#### **Number of Questions and Passing Score**

- 49 questions
- 72% minimum required to pass

#### **Test Content: Topic Areas and Objectives**

Following is a detailed outline of the information covered on the exam.

### **1. Understanding Web technologies**

- List and describe the infrastructure required to implement and deploy Web sites.
- Given a scenario, explain the requirements for supporting videos and the SWF format.
- Explain how to mitigate page weight.
- Describe techniques for making pages accessible.

#### **2. Managing sites**

- Given a scenario, create a site. (Scenarios include: using the Site menu bar and Files panel)
- Manage files associated with a Dreamweaver site. (Including: moving, deleting, renaming, copying)
- List and describe the methods available for connecting to a remote server. (Methods include: ftp, WebDAV, and local server)
- Use get, put, check-in, and check-out to transfer files.
- Configure local, testing, and remote servers.

## **3. Working in Design view**

- Describe options available for positioning objects. (Options include: CSS and tables)
- Given a visual aid, explain the purpose of and/or when to use that visual aid. (Visual aids include: Table borders, CSS layout box model, AP element outlines)
- Work with the Properties inspector in Design view.
- List and describe the panels and options available when using Design view.

# **4. Working in Code view**

- Configure preferences for Code view.
- Manage code by using Code view. (Options include: Collapsing, word wrap, highlighting invalid code, and formatting)
- Find and replace code in Code view. (Options include: entire site and current page)
- Explain how to select blocks of code in Code view.

# **5. Working with assets**

- Create editable areas in templates.
- Apply a template to a page. (Options include: applying a template to a new page, applying a template to an existing page)
- Create and use editable attributes.
- Create and use library items
- Manage assets by using the Assets panel.
- Given a media type, insert and deploy that media type into a page. (Media types include: SWF, FLV, images)

# **6. Designing pages with CSS**

- Create and work with AP elements.
- Create styles for typography and positioning by using the CSS Property inspector.
- Describe the Box model.
- Create and attach style sheets to pages.
- Explain the behavior of inheritance with respect to styles and style sheets.
- Explain the meaning of cascading and specificity with respect to CSS.
- Explain when and why you would use Inspect mode.

# **7. Testing Web pages and sites**

- Identify attributes and reports used to ensure that pages and sites conform to accessibility standards.
- Describe the HTML reports that are available for testing.
- Identify and fix broken links.

# **8. Working with dynamic content**

- Given a scenario, describe the infrastructure required to support application servers. (Scenarios include: ColdFusion, ASP, JSP)
- Describe the functionality provided by the Server Behaviors panel and Bindings panel.
- Explain when and why you would use Live View.
- Explain when and why you would use Live Code.

# **Practice Exam**

Try out these practice questions to get a feel for the types of questions on the ACE exam. Please note that your performance here does not indicate how you will do on the actual exam. To fully prepare for the exam, closely review the topic areas and objectives in this Exam Bulletin.

## **1.1 List and describe the infrastructure required to implement and deploy Web sites.**

To transfer files to a network server, which two folders should you specify during site setup? (Choose two.)

- A. default images folder
- B. local site folder
- C. testing server folder
- D. remote server folder
- E. notes folder

Correct answer: B, D

#### **5.1 Create editable areas in templates.**

You wish to add an element to your template that you can display or hide on web pages as desired. Which type of template object should you use?

- A. Editable Region
- B. Optional Region
- C. Repeating Region
- D. Nested Template

Correct answer: B

#### **5.5 Manage assets by using the Assets panel.**

You are editing index.html and create a link to about.html. Both pages are in the same folder. Will this link show up in the URLs category of the Assets panel?

- A. Yes, because all links show up in the Assets panel.
- B. Yes, because the index and about pages are in the same folder.
- C. No, because the link is to a page in the same site.
- D. No, because the link is an absolute link.

Correct answer: C

# **6.1 Create and work with AP elements.**

Which type of positioning is created by Dreamweaver when you insert an AP div?

- A. Table layout
- B. Absolute positioning
- C. Relative positioning
- D. A combination of absolute and relative positioning

Correct answer: B

### **6.4 Create and attach style sheets to pages.**

Which command or button allows you to create and attach an external stylesheet in one step?

- A. Choose File > New. Click Blank Page then CSS in the resulting dialog box.
- B. Choose Format > CSS Styles > Attach.
- C. In the CSS Styles panel, click New CSS Rule.
- D. In the CSS Styles panel, click Attach Stylesheet.

Correct answer: C

#### **6.6 Explain the meaning of cascading and specificity with respect to CSS.**

You have created a class rule that changes text color to blue. The style was applied correctly, but the text is NOT blue. How can you find out what is wrong?

- A. Look at the order of the styles in the CSS Styles panel in All mode, All Rules pane.
- B. Look at the CSS Property inspector.
- C. Look at the CSS Styles panel in Current mode, Rules pane.
- D. Look at the CSS Rule Definition dialog box.

Correct answer: C

## **6.6 Explain the meaning of cascading and specificity with respect to CSS.**

Which set lists selector types from the most specific to the least specific in the CSS cascade?

- A. inline, ID, class, tag
- B. tag, class, ID, inline

C. inline, class, ID, tag

D. \*, inline, ID, tag

Correct answer: A

This brochure was created with Adobe FrameMaker® software and font software from the Adobe Type Library.

Adobe, the Adobe logo, Acrobat, Adobe Type Manager, After Effects, ATM, FrameMaker, GoLive, Illustrator, InDesign, PageMaker, Photoshop, and Premiere are trademarks of Adobe<br>Systems Incorporated. Macintosh is a trademark o ©2000 Adobe Systems Incorporated. All rights reserved. 11/15/10.